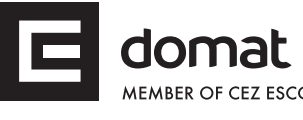

# **R065 Modbus TCP – DMX512 converter, 2 channels**

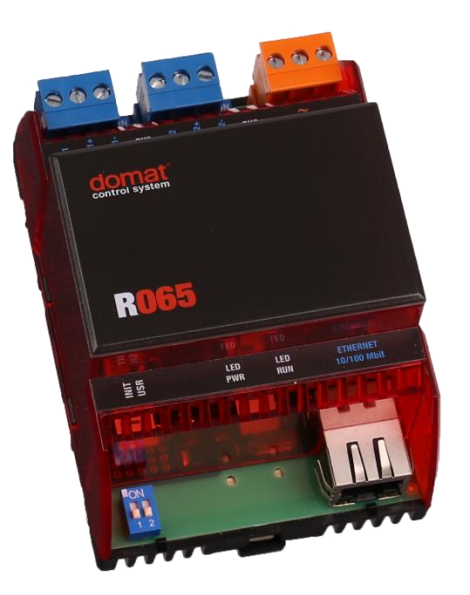

**Summary The R065 is a Modbus TCP to DMX512 (further referred to as DMX) for control of up to 2× 512 light sources or other DMX compatible devices. Alternatively, it works as a DMX sniffer, reading packets transmitted to a DMX bus by a DMX controller, and providing the data as Modbus TCP server registers.**

**Applications** • **intelligent light control, control of other DMX compatible devices, such as fog machines**

- **integration of 3rd party devices into DMX-controlled systems**
- **testing and diagnostics of DMX systems**
- **Function** The R065 is a Modbus slave (server) device, receiving commands from a Modbus master (client). The client is a PLC or another supervisory system. The Modbus data are translated to DMX commands for 2 independent DMX channels and sent to the RS485 buses with DMX512-A protocol. The DMX telegram is sent immediately after writing into the Modbus registers, and optionally on a periodical basis according to the *Period* Modbus register setting. The period time is configurable in the range of 0.1 to 65.5 s.

At the DMX bus, the converter acts as a master device (note that there may only be one master at the bus). For the sake of simplicity, only one DMX bus is dispayed at the image below. The R065 contains two independent DMX interfaces, and can control up to 2 × 512 DMX addresses.

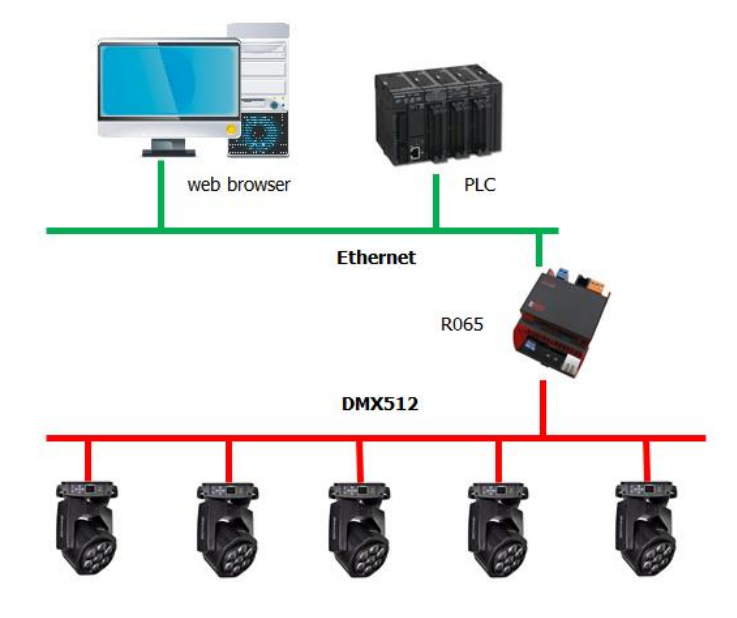

The PLC then controls the DMX lights according to data written into the R065 Modbus registers.

If a R065 channel is set to Sniffer mode, it does not send any data to DMX, and only reads telegrams from the DMX controller (master device). The data are written into the Modbus table. A Modbus TCP client, e.g. a PLC, can read these data from the converter's Modbus table and process them as necessary. The Sniffer mode then makes possible to control 3rd party devices, connected to the PLC, over a DMX controller.

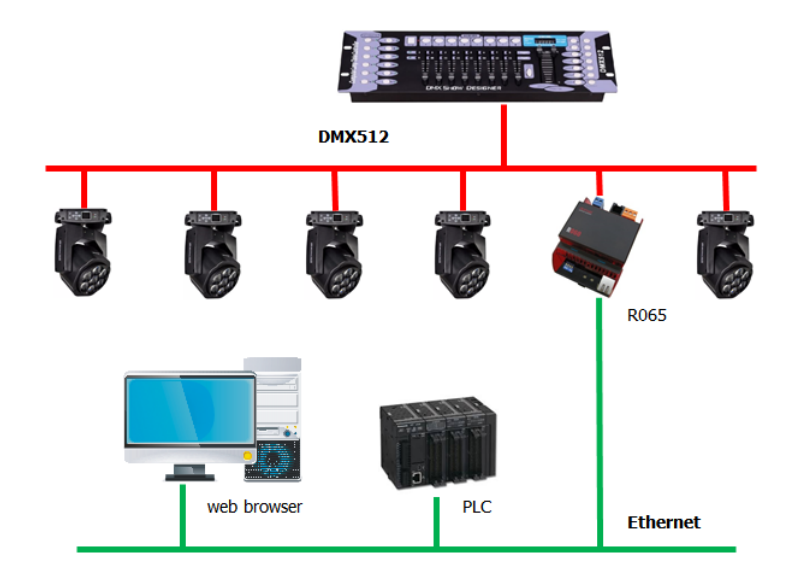

In this mode, the expected DMX telegram length should be set in the *Size* Modbus register.

If the packets are shorter than specified in the *Size* register, the converter learns the end of the telegram according to the start byte of the next telegram, or space between telegrams longer than 1 s.

**A DMX channel always works in one of the modes only. There may be only one Master device on a DMX bus. The Master and Sniffer modes can be combined deliberately at both channels (Master – Master, Sniffer – Sniffer, Master – Sniffer, Sniffer - Master).**

The Modbus table is divided into five segments:

• system part at registers 1 to 17 (DMX bus 1), and 2005 to 2017 (DMX bus 2),

which are used to set up the converter and for internal diagnostics

- registers 128 to 385, and 2128 to 2185, to write data in Master mode: the DMX channels are in LSB and MSB bytes of each register, so for each 512 DMX channels there is 256 Modbus registers used (the Modbus TX area)
- registers 512 to 768, and 2512 to 2768, to read data from DMX: this is where the received telegrams from the DMX controller are stored in the Sniffer mode (Modbus RX area)
- register 1003 which contains (unique) serial number of the R065
- registers 1024 to 1280, and 3024 to 3280, with default values to be sent to the DMX buses after power outage and restoration (Modbus Default TX area), see below.

All parameters and functions of the converter are set up over its web interface (http protocol) at TCP port 80. Set the USR switch to ON and restart the device to disable the web interface and FTP server for security reasons. A green LED (PWR) indicates power presence, a flashing red LED (RUN) means processor activity. THe Ethernet socket hosts another pair of LEDs: Link and Network activity. The Ethernet interface switches automatically between 10 and 100 Mbps.

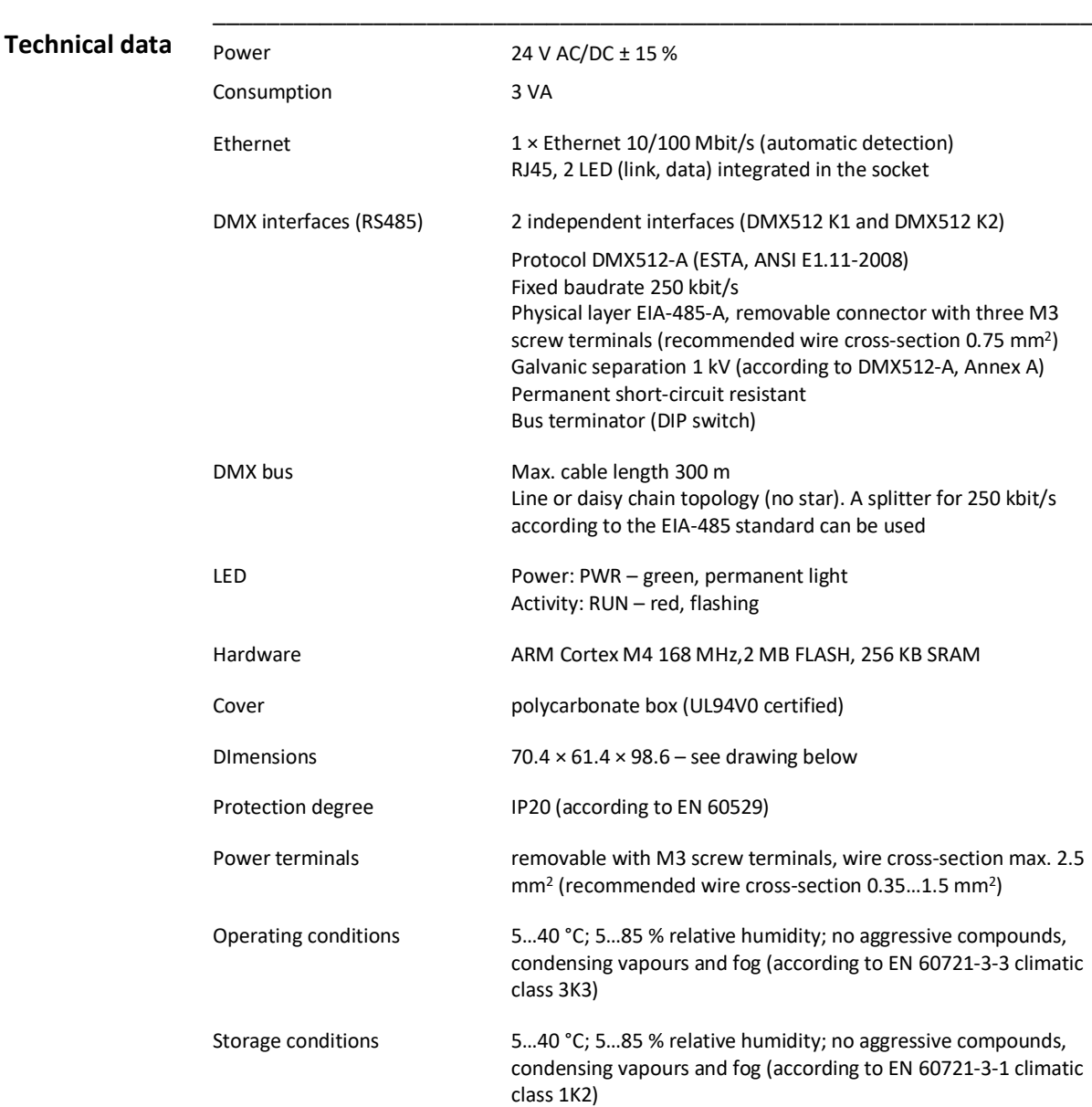

The module mounts on a standard DIN rail and is 4 DIN modules (68 mm) wide.

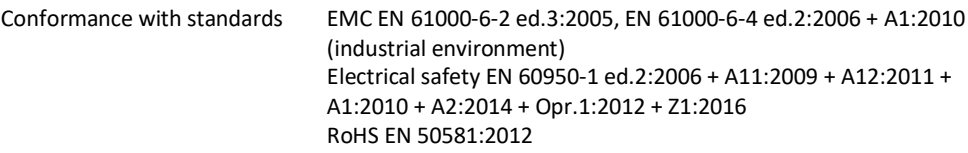

# **Connection Terminals and connectors**

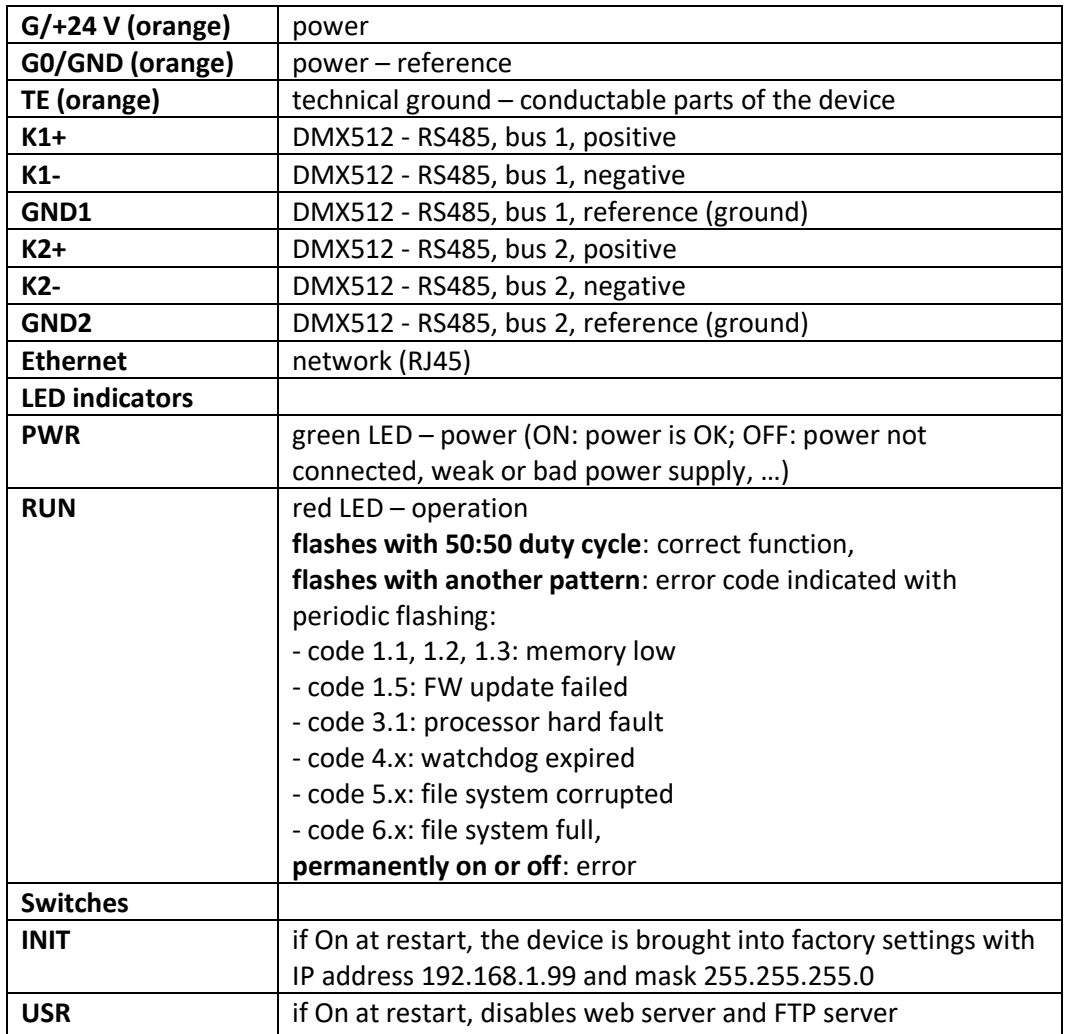

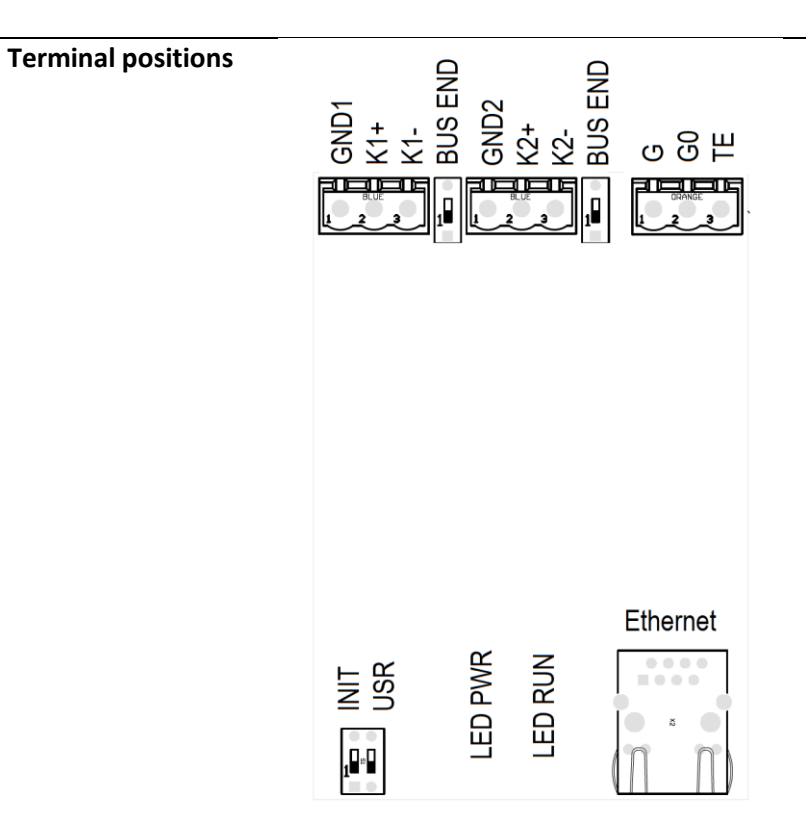

**Dimensions**

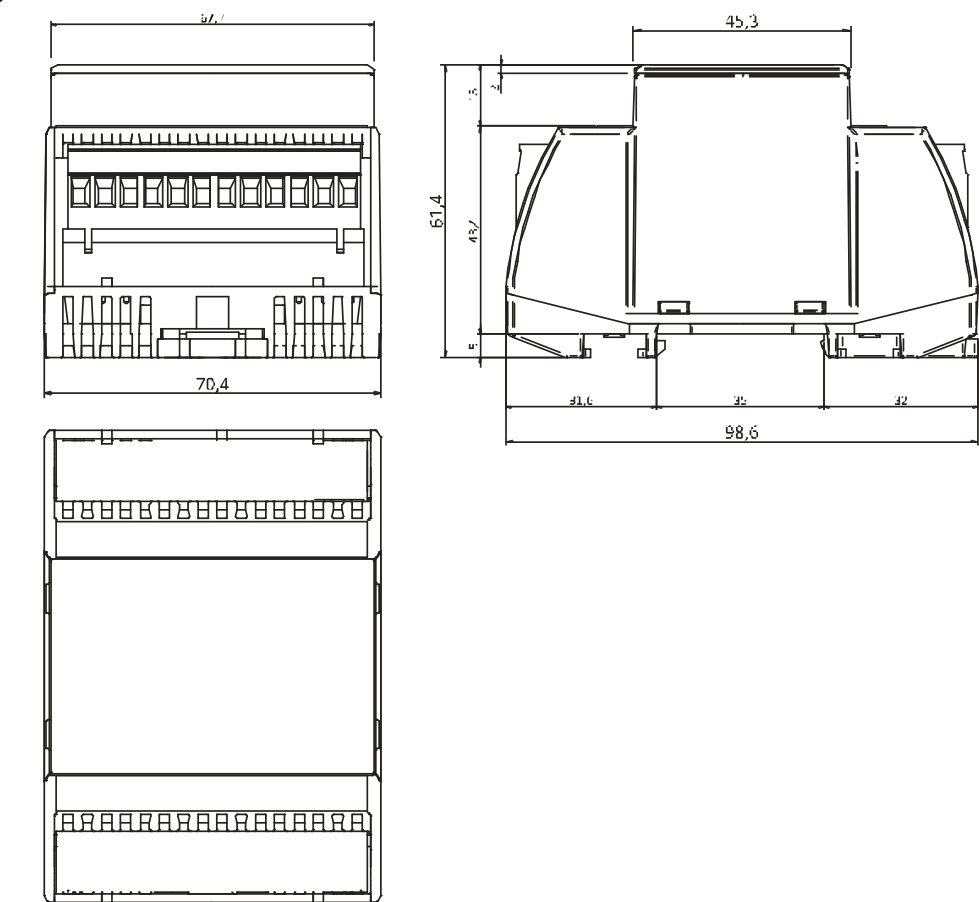

All dimensions in *mm*.

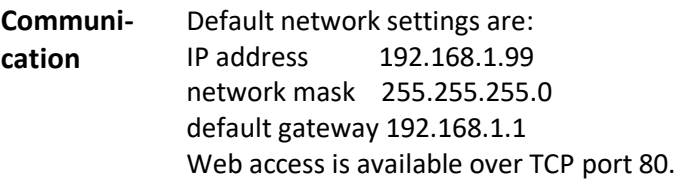

**Settings** All settings inclusive network configuration are accessible over web interface at TCP port 80. The web is not protected by password. It can be disabled by the USR switch.

# **How to open the web interface and set the IP address:**

- 1. Connect the R065 to the Ethernet network using the RJ45 connector and patch cable. Power the device (24 V AC/DC, G and G0 terminals, any polarity). Wait about 30 s for the device to boot up.
- 2. Set a fixed IP address in the 192.168.1.x network, e.g. 192.168.1.10, at your PC.
- 3. Enter the device IP address into your browser the default address is 192.168.1.99.

**Behaviour after power dropout** The device has an internal battery to preserve the RAM contents. After power dropout and restoration the device acts depending on the power outage duration. The time limit is set in Modbus register 15 (see Modbus table), maximum configurable time is 1 hour.

**Dropout below the configured limit (short dropout)**: After power restoration the device sends to the DMX bus a single telegram with the last values preserved in the backuped RAM. Next telegrams are sent depending on writing into Modbus registers, and on the value of the *Period* parameter (configurable in Modbus register 8 and 2008 or over the web).

**Dropout above the configured limit (long dropout):** After power restoration the device sends to the DMX bus default values from Modbus registers 1024 to 1280 and 3024 to 3280 (Modbus Default TX). The default values are saved in EEPROM. (After the device boots, the default EEPROM values are copied to the RAM once. These values are then overwritten by writing into Modbus registers 128 to 385 and 2128 to 2385, Modbus TX.)

**User control principles**

The converter contains, apart from Modbus areas for

- writing (Modbus TX),
	- reading (Modbus RX), and
	- keeping of default values (Modbus Default TX),

also a *web buffer*. This is a memory area where values from the above mentioned areas can be copied and edited. The edited values can be copied back to Modbus TX and Modbus Default TX areas, as well as directly to the memory (FPGA) from which the DMX packet is sent to the DMX bus. The web buffer is not mapped directly to any Modbus registers. The buffer data are stored in RAM only.

The web buffer for each channel can be edited either by manual entering of individual channel values to positions 1 to 512, or by semi-automatic filling of values for colour lights with RGB or RGBW (i.e. RGB + white) channels for a given number of lights.

The web interface is used for copying and editing. The description of control elements is given below at the **DMX 1** and **DMX2** web page description. These functions are useful mainly for system commissioning and testing at times when the control program of the Modbus master device has not been developed yet.

# **Note:**

- some DMX devices may require also writing into other channels (called e.g. Master enable, Dimmer, Shutter) for correct functionality

- some DMX devices may require periodic sending of DMX telegrams. If a DMX packet is not received for a certain time, the lights go off. Therefore, the one-off commands (as sent using Web Buffer – DMX Bus: *Send*) may not work as expected.

Consult your lights supplier if necessary.

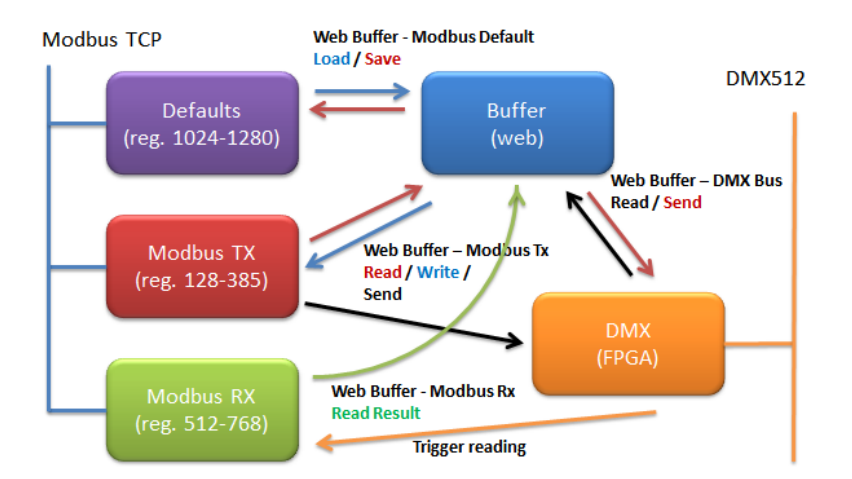

*Function principle for DMX bus 1. See the "DMX" screenshot below. (For DMX bus 2, add a offset of 2000 to all register numbers.)*

**Web pages** The R065 web pages are used for configuration, setup of current and default values of the DMX channels, and for device diagnostics. The web server is not password-protected, it can be disabled by the USR switch.

#### **Statistics**

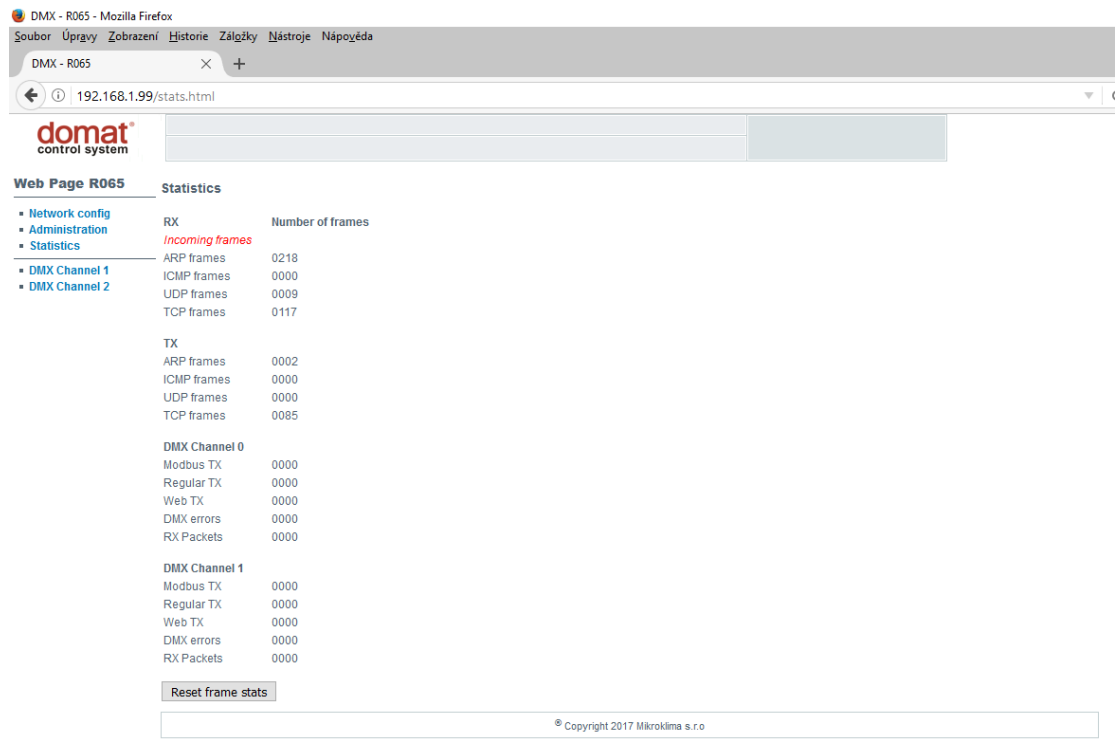

The page shows the number of received (RX) and sent (TX) telegrams for different Ethernet protocols. The *Reset frame stats* button resets all counters.

DMX: number of sent and received DMX packets.

#### **Network config**

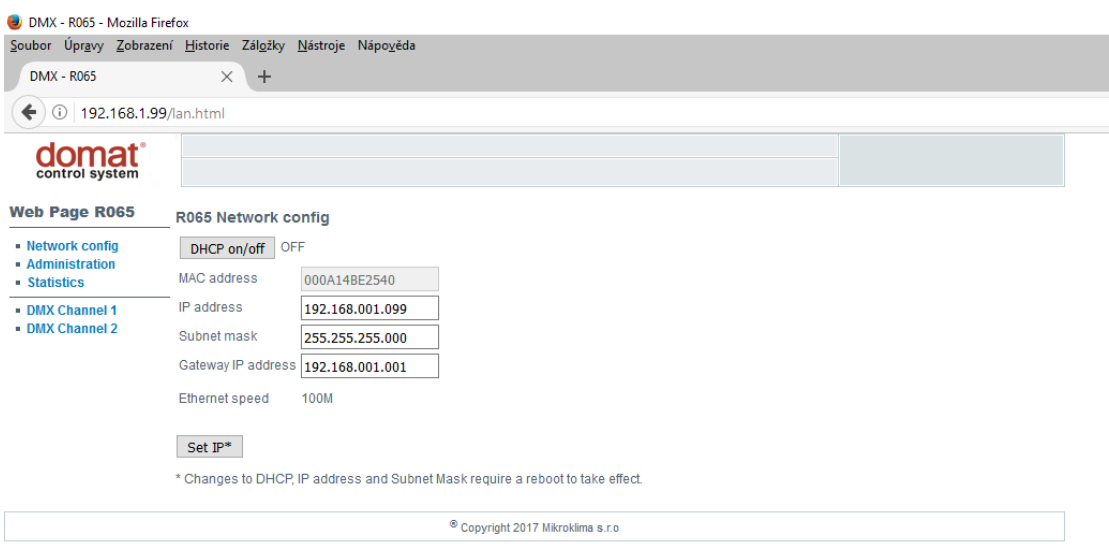

**DHCP on/off**: activation and deactivation of DHCP client. In technological networks, fixed IP addressing (DHCP off) is mainly used.

**MAC address**: Ethernet physical address, bytes are not separated by commas. The MAC address can not be edited.

**IP address**: set IP address, formatted XXX.XXX.XXX.XXX

**Subnet mask**: IP subnet mask

**Gateway IP address**: default network gateway address

**Ethernet speed**: automatically detected bitrate of the Ethernet card

**Set IP**: button to set IP address, mask, and gateway. Edit the parameters in the fields above, and click the *Set IP* button to confirm and write. The default parameters (IP address 192.168.1.99, mask 255.255.255.0) are set by setting the INIT switch to ON and device restart.

# **Administration**

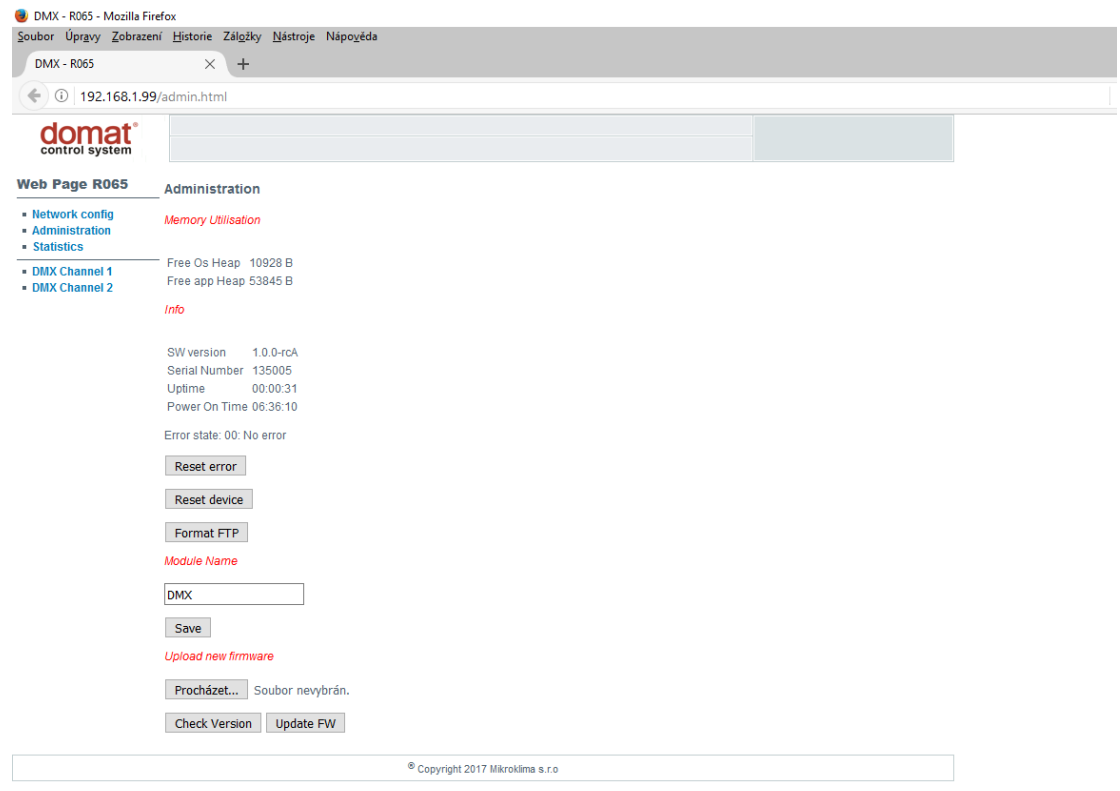

**Memory utilisation**: Current memory usage for diagnostic purposes. (Free OS heap = operating system free memory, Free app heap = free memory for communication clients and servers)

**Info:** Firmware version, serial number, time since last reset, last error code.

**Reset error:** Resets the last error code.

**Reset device**: Restarts the R065.

**Format FTP**: Format of the FTP part of memory where files such as web pages are stored. Use carefully.

**Module name**: Free definable text (device location, name, etc., max. 20 chars)

**Upload new firmware**: Select the firmware file and click *Update FW*. After successfull upload the device restarts automatically. *Check Version* checks the integrity of the firmware file, and returns firmware version of the file. Incompatible binary files cannot be uploaded into the device.

#### **DMX**

The buttons are numbered in the screenshot below for better reference.

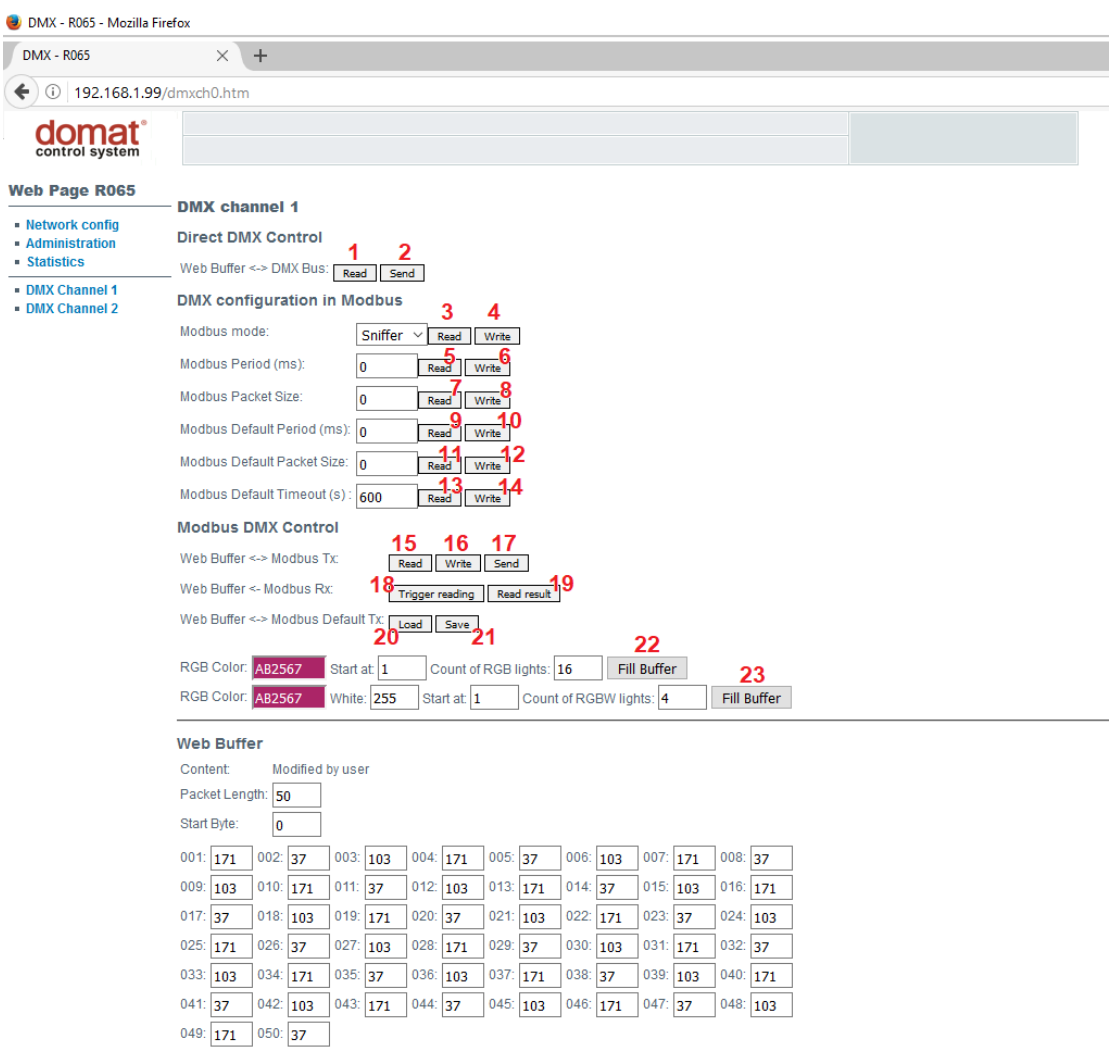

1: Reads a captured DMX packet and writes it into the web buffer.

2: Sends a DMX packet from web buffer to the DMX bus.

3,4: Reads and saves the Master/Sniffer mode configuration in the Modbus table. The Write command saves the change permanently.

5,6: Reads and saves the period for reading or writing of DMX packet in the Modbus table. The Write command saves the change permanently.

7,8: Reads and saves the DMX packet size parameter in the Modbus table. The Write command saves the change permanently.

9, 10: Reads and saves the default period size for reading or writing of DMX packet in the

Modbus table. The Write command saves the change permanently.

11,12: Reads and saves the default DMX packet size parameter in the Modbus table. The Write command saves the change permanently.

13,14: Reads and saves the default interval to distinguish between short and long power dropout. The Write command saves the change permanently.

15: Reads the DMX packet from Modbus TX registers to web buffer.

16: Writes the DMX packet from web buffer to Modbus TX registers.

17: Invokes a one-off write of the DMX packet from Modbus TX registers to DMX bus.

18: Reads the sniffed DMX packet to Modbus RX registers.

19: Reads packet from Modbus RX registers to web buffer.

20: Reads packet from Default Modbus TX registers to web buffer.

21: Writes packet from web buffer to Default Modbus TX registers. The values are written permanently.

22: Fills the web buffer by selected RGB colour for given number of lights.

23: Fills the web buffer by selected RGBW colour for given number of lights.

**Web Buffer**: A memory area for manual edit of a DMX packet for commissioning and service purposes. Enter the **Packet length**, DMX telegram length (number of channels) to display the corresponding number of positions for editing of DMX channels (1 to 512). **Start Byte** gives the first channel number, channels with lower numbers will not be displayed here and are not overwritten when copying the web buffer to Modbus registers.

Example of testing two RGB lights which use DMX channels 1,2,3 and 4,5,6 respectively:

- set Packet length = 6, Start byte = 1 (in the Web Buffer section the corresponding positions, or channels, are displayed)
- in the RGB Color field select the colour you want to set, it will be displayed together with its hex code
- set Start at  $= 1$ , Count of RGB lights  $= 2$
- click *Fill Buffer*, the Web Buffer channels will be filled in by the required colours (channels can be edited also directly by manual entering of values into fields)
- click *Web Buffer - DMX bus*: *Send*, the buffer contents will be transferred to FPGA and the DMX telegram is sent to the bus.

# **Modbus table**

- Functions F01, F02, F03, F04, F05, F15, and F16 are supported.
- Max. number of registers in a single request is 128.
- Attempt to write to a read-only address is ignored (the telegram is accepted, but data are discarded).
- Bit access (functions F01, F02, F05, F15) is possible to addresses 16 × (word-1) + bit offset.

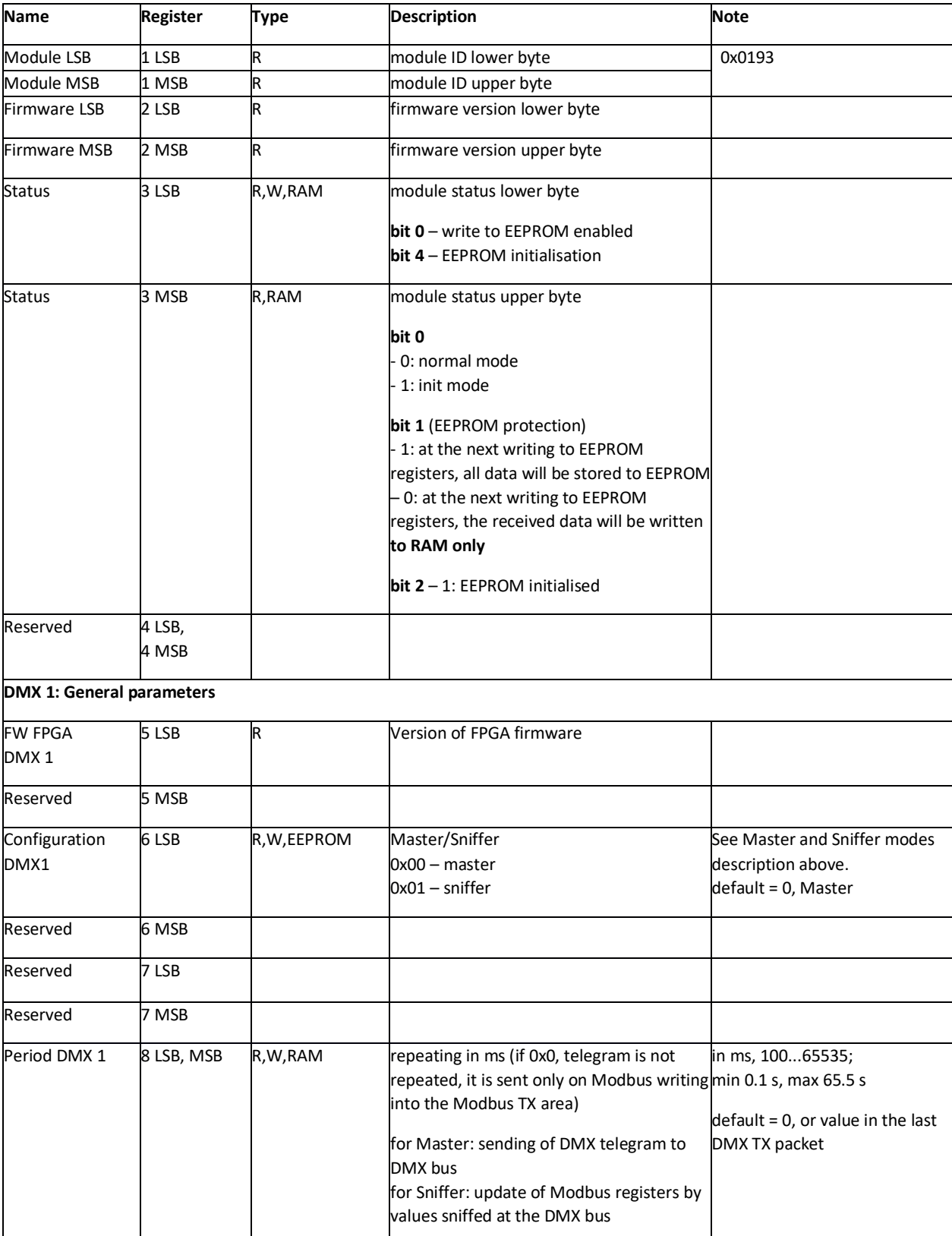

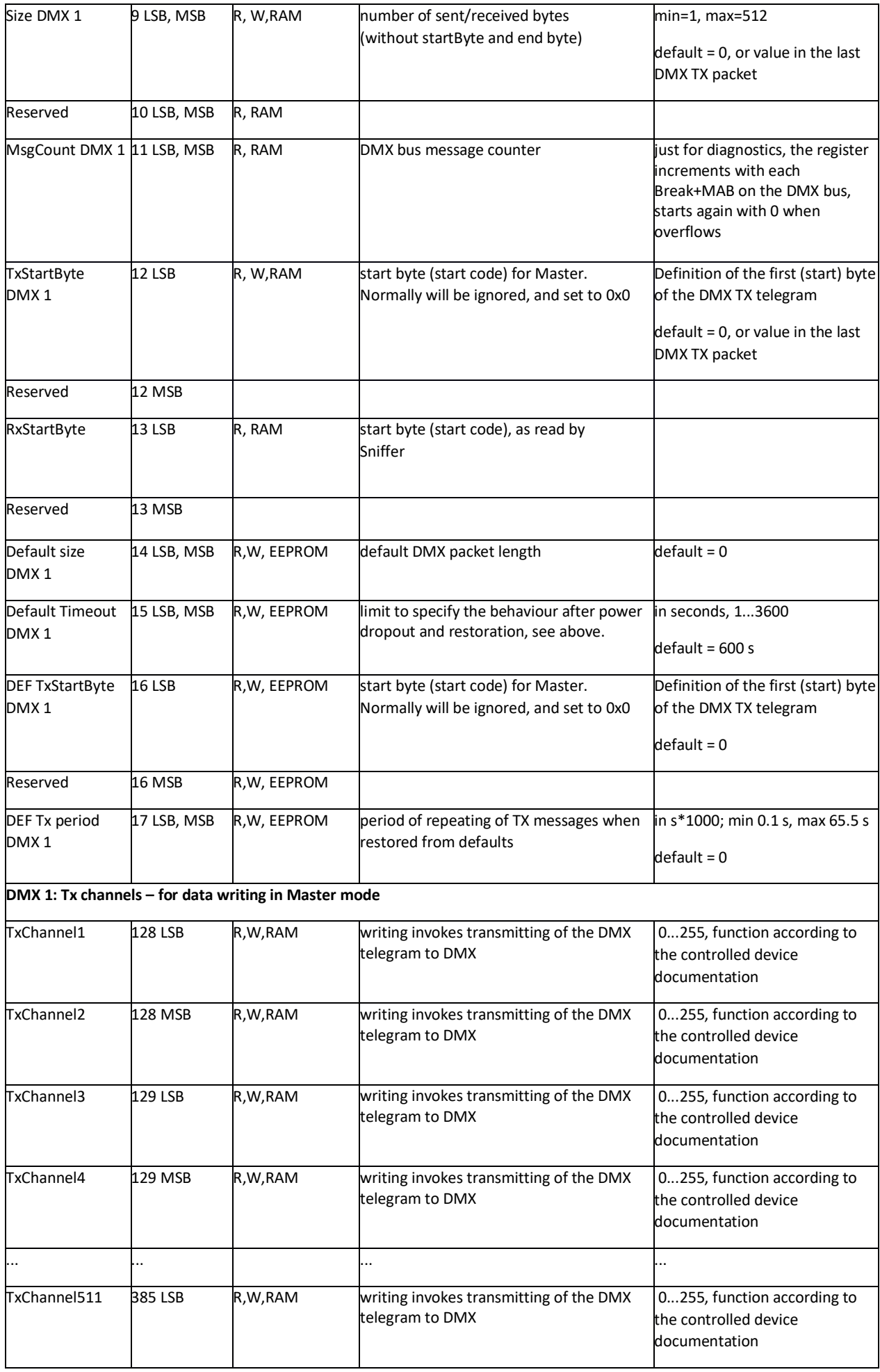

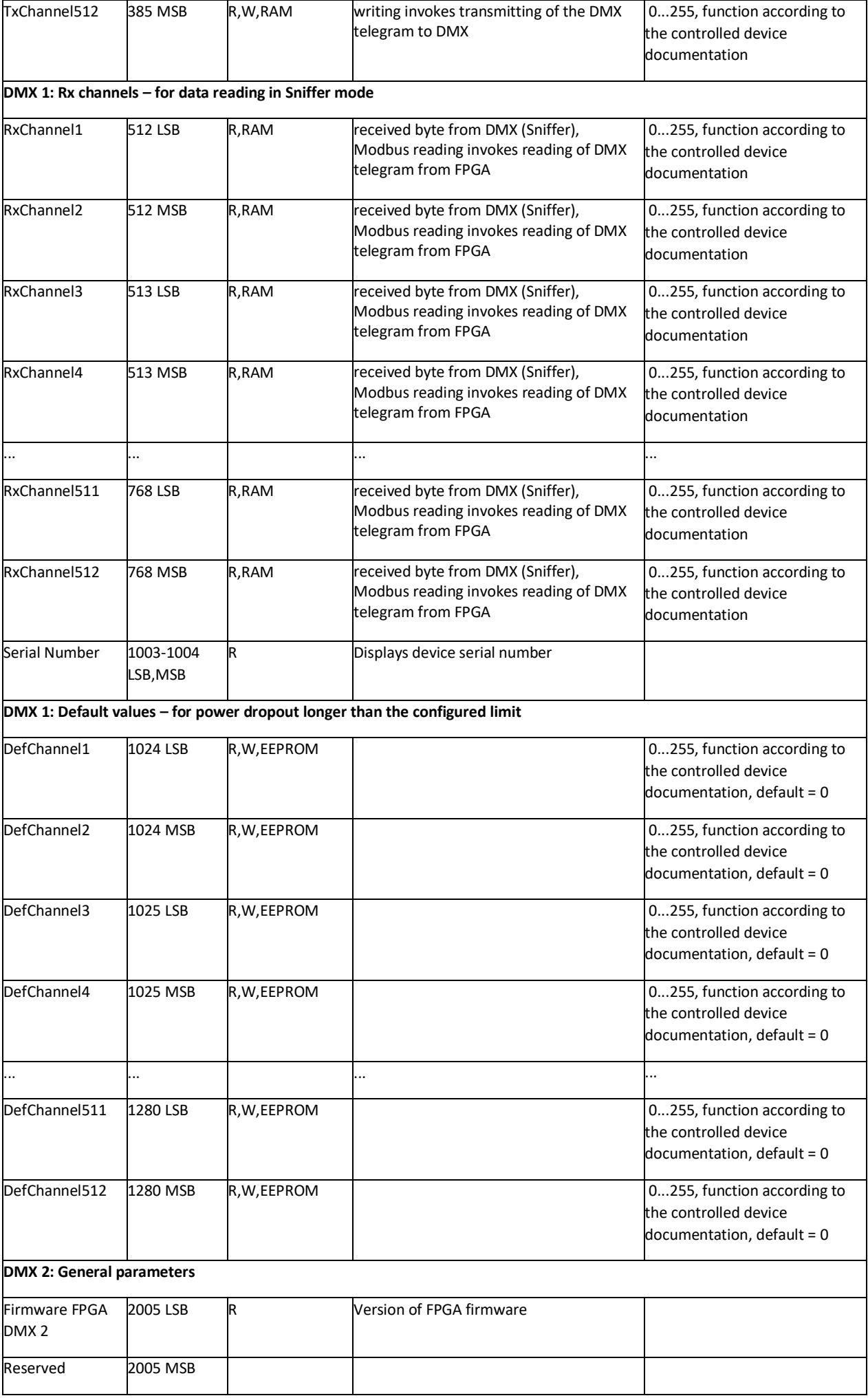

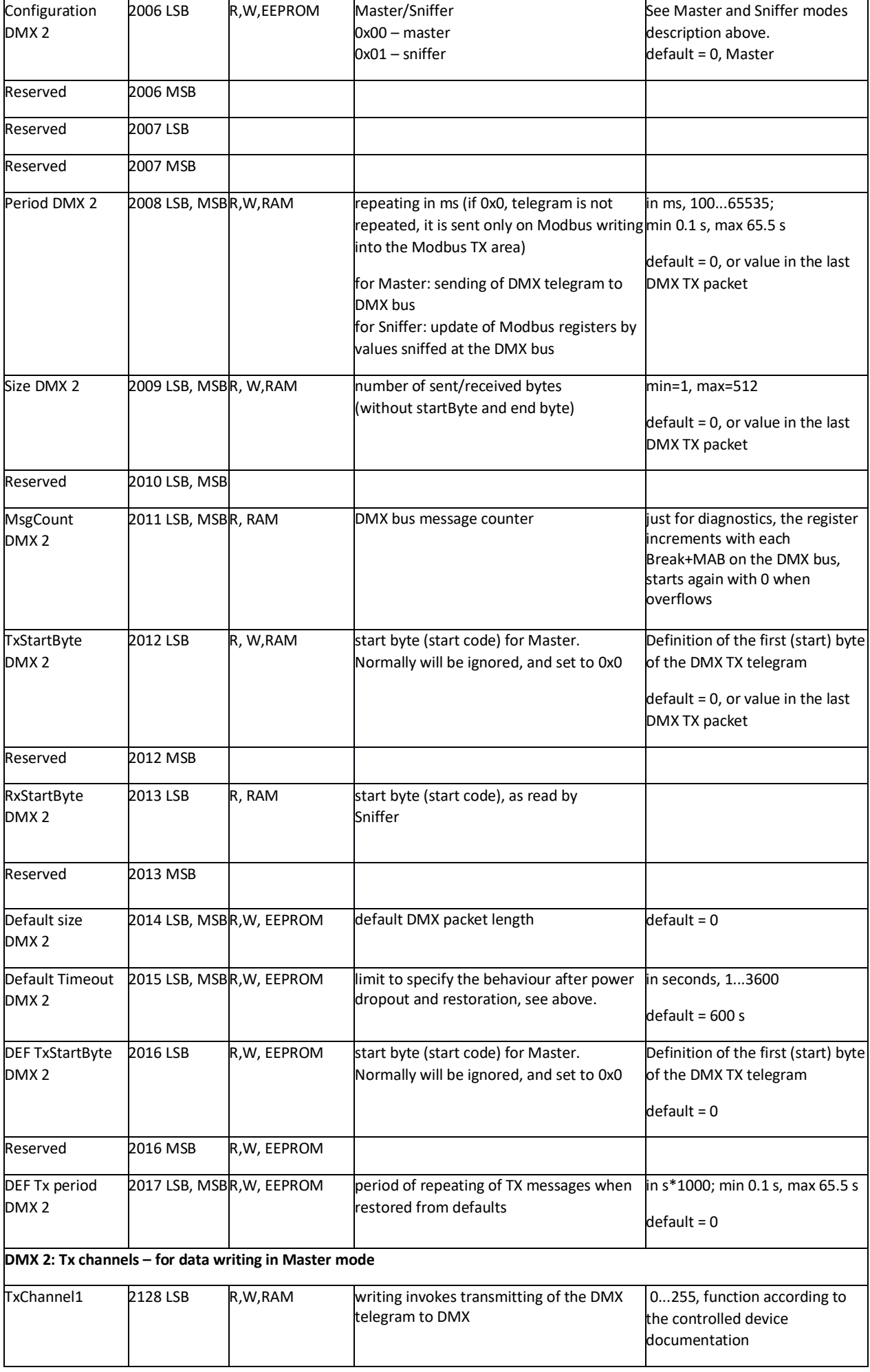

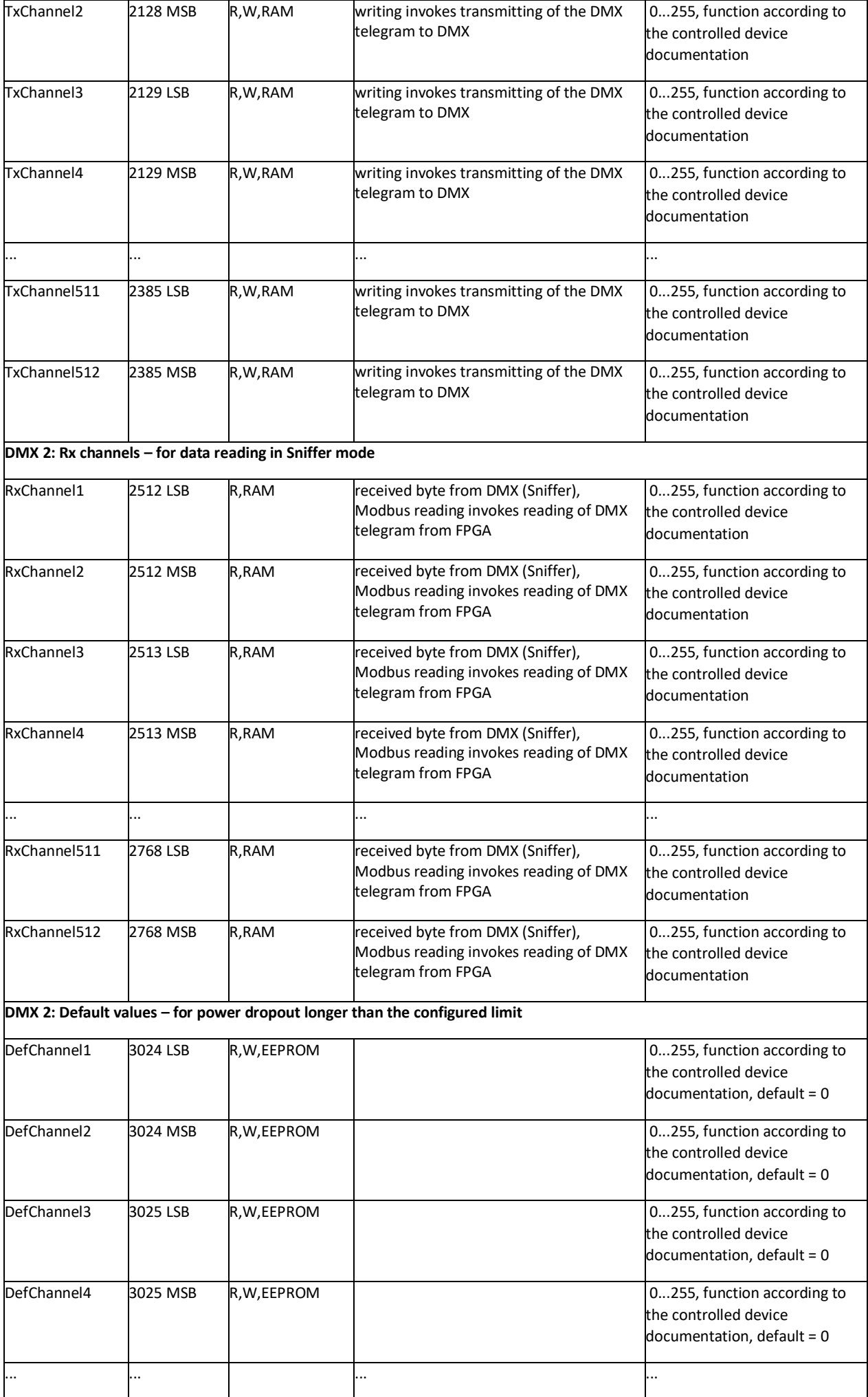

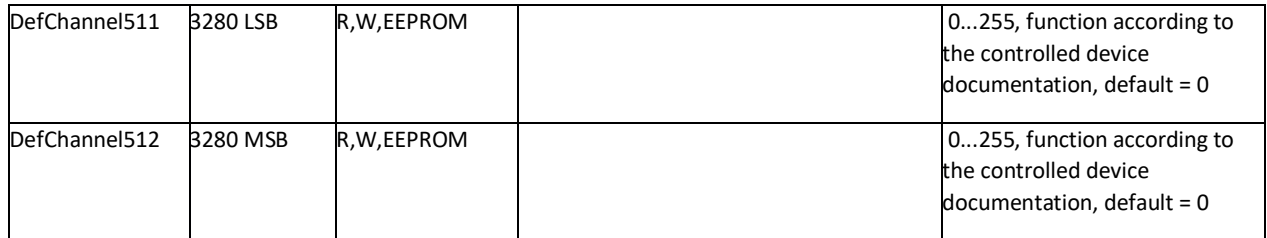

**Changes in versions** 07/2017 – First datasheet version. 01/2018 – Terminal description added, translation into English. 05/2018 – 2 channels extension, extended Modbus table, new screenshots, new product image. 08/2021 – Stylistic adjustments, change of logo.